## **fischertechnik**

# Modell 3: Alarmanlage

#### **Worum geht es?**

Du willst eine Schatzkiste sichern? Dein Zimmer braucht eine Alarmanlage? Jetzt baust du eine, die wirklich funktioniert!

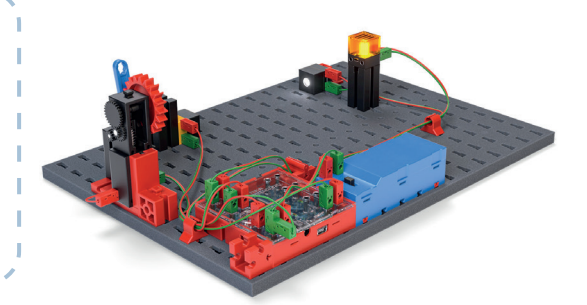

### **Wie könnte eine Alarmanlage bei einer Schatzkiste merken, dass sie losgehen soll?**

Jemand öffnet den Deckel und, dadurch wird ein Taster **gedrückter Taster losgelassen**.

> Jemand öffnet den Deckel und Licht fällt in die Kiste. Ein Sensor bemerkt das **Licht**.

Jemand öffnet den Deckel und ein Sensor bemerkt ein **Geräusch**.

Jemand öffnete den Deckel, dadurch wackelt die Kiste, ein Sensor bemerkt das **Wackeln**.

Jemand öffnet den einen Deckel und, dadurch wird ein **Taster ge-drückt**.

### **Suche dir einen Partner und besprecht, welche Methode ihr am bes**ten findet. Kreuzt sie an.

### **Spezialwissen: Sensoren**

Um etwas zu "Merken" muss ein Computer auf jeden Fall mit einem Bauteil verbunden sein, das **Informationen aus der Umwelt** erkennen kann. Also zum Beispiel, ob es hell ist, ob es gerade laut ist, ob es warm ist, ob der Boden gerade wackelt.

Diese Bauteile heißen **Sensoren**.

Es gibt Sensoren in vielen verschiedenen Formen und sie "merken" oder sagen wir besser "messen" verschiedene Dinge. Ein Licht-Sensor reagiert auf Veränderungen der Helligkeit.

Sie sind in vielen Geräte eingebaut, die du aus deinem Alltag kennst: Rauchmelder, Handy, Fieberthermometer und vieles mehr.

fischertechnik

# Ein neues Bauteil: Fototransistor

In diesem Modell lernst du einen weiteren **Sensor** kennen: Ein **Fototransistor** (gelber Baustein) übernimmt hier die Funktion des Tasters.

Der Fototransistor ist ein **Lichtsensor**, der wie ein Schalter funktioniert. Bemerkt er ausreichend viel Licht ,dann schaltet er **ein**. Und bei zu wenig Licht schaltet er **aus**.

Für die Alarmanlage wird er in eine "Lichtschranke" eingebaut. Dabei schaltet ein Lichtstrahl den den Fototransistor ein. Damit der Lichtstrahl möglichst gebündelt auf die richtige Stelle fällt, hat die LED vorne eine kleine Linse und erhält eine schwarze Kappe mit Loch. Auch der Fototransistor wird mit einer Lochkappe ausgetattet, damit er nur auf den Lichtstrahl und nicht auf das Umgebungslicht reagiert.

Wenn du in deinem Modell den Akku anschaltest, solltest du den Lichtpunkt der LED auf der Kappe des Fototransistors erkennen können. Der Fototransistor ist nun "eingeschaltet". Wird der Lichtstrahl unterbrochen, schaltet der Fototransistor aus.

Hast du schon einmal in einem Film oder einer Serie gesehen, dass etwas sehr Wertvolles mit Lichtschranken gesichert wurde? Jetzt weißt du, wie das genau funktioniert.

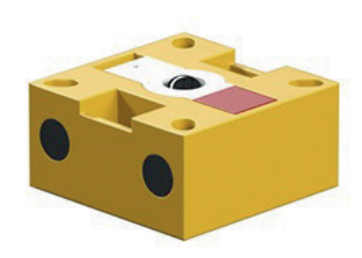

## **Praktisches Beispiel:**

Wenn die Sonne voll ins Zimmer scheint, dann schaltet der Fototransistor den Motor eines Rollos an. Wenn das Rollo ausreichend heruntergefahren wurde und das Zimmer schön dunkel ist, dann stoppt der Fototransistor den Motor für das Rollo.

### **Konstruktionsaufgabe**

Baue die Alarmanlage nach der Bauanleitung auf. Wenn dein Modell aus der vorherigen Aufgabe noch aufgebaut ist, musst du nur die Ampel abbauen; denn Rest kannst du wiederverwenden.

**Hinweis:** Der Fototransistor muss so an "II" angeschlossen werden, dass der rot markierte Kontakt mit dem linken Anschluss des Eingangs am ft-Controller verbunden ist.

## Modell 3: Alarmanlage

fischertechnik

# Programmieraufgaben

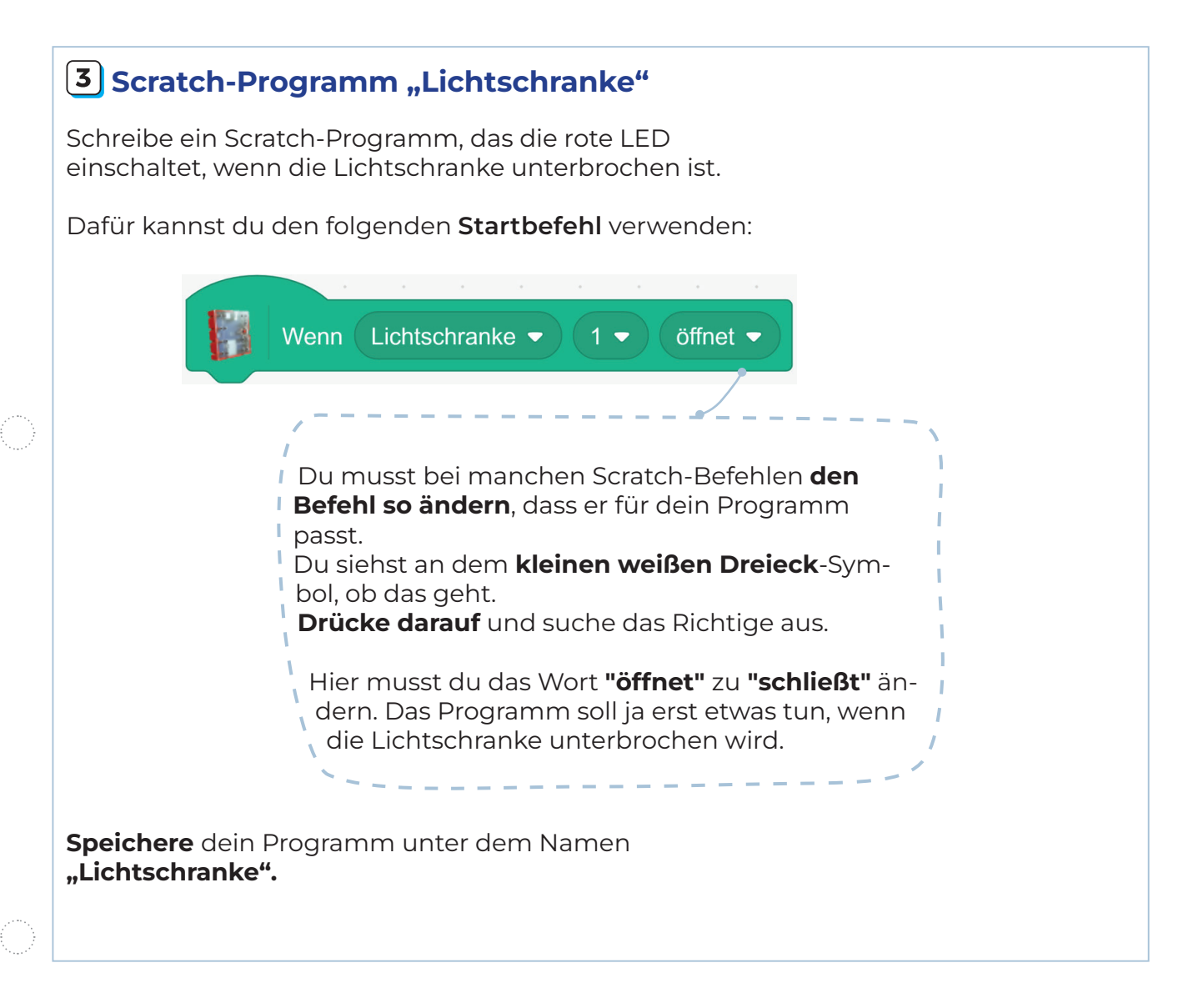

Hier änderst du die Geschwindigkeit

 $1 -$ 

auf

8

des Motors.

Setze Motor

## **fischertechnik**

# Programmieraufgaben

## **4 Scratch-Programm "Alarmanlage"**

Jetzt soll aus der Lichtschranke eine Alarmanlage werden: Wird die Lichtschranke unterbrochen, sollen die rote LED und der "Knatter"-Motor eingeschaltet werden. Beide sollen auch aktiviert bleiben, wenn die Unterbrechung der Lichtschranke endet.

Für das Starten des Motors benö**tigst du einen weiteren Scratch-**Befehl aus der Erweiterung: **Setze Motor … auf …**

**Teste** dein Programm und **speichere** es Programm unter dem Namen "Alarmanla**ge".**

## **Alarmanlage mit Blinklicht**

Wenn die Alarmanlage ausgelöst wird, soll die rote LED nun nicht nur aufleuchten, sondern blinken.

Ändere das Scratch-Programm entsprechend und speichere es unter dem Namen "Alarmanlage mit Blinklicht".

**Tipp:** Erinnere dich an das Blinklicht beim Modell 1.

fischertechnik

# Experimentieraufgabe

### **Alarmanlage mit Sirene**

Scratch kann auch Alarmsignale geben. Der folgende Scratch-Befehl spielt einen Sound ab, den du dir aus einer großen Auswahl verschiedener Töne aussuchen kannst:

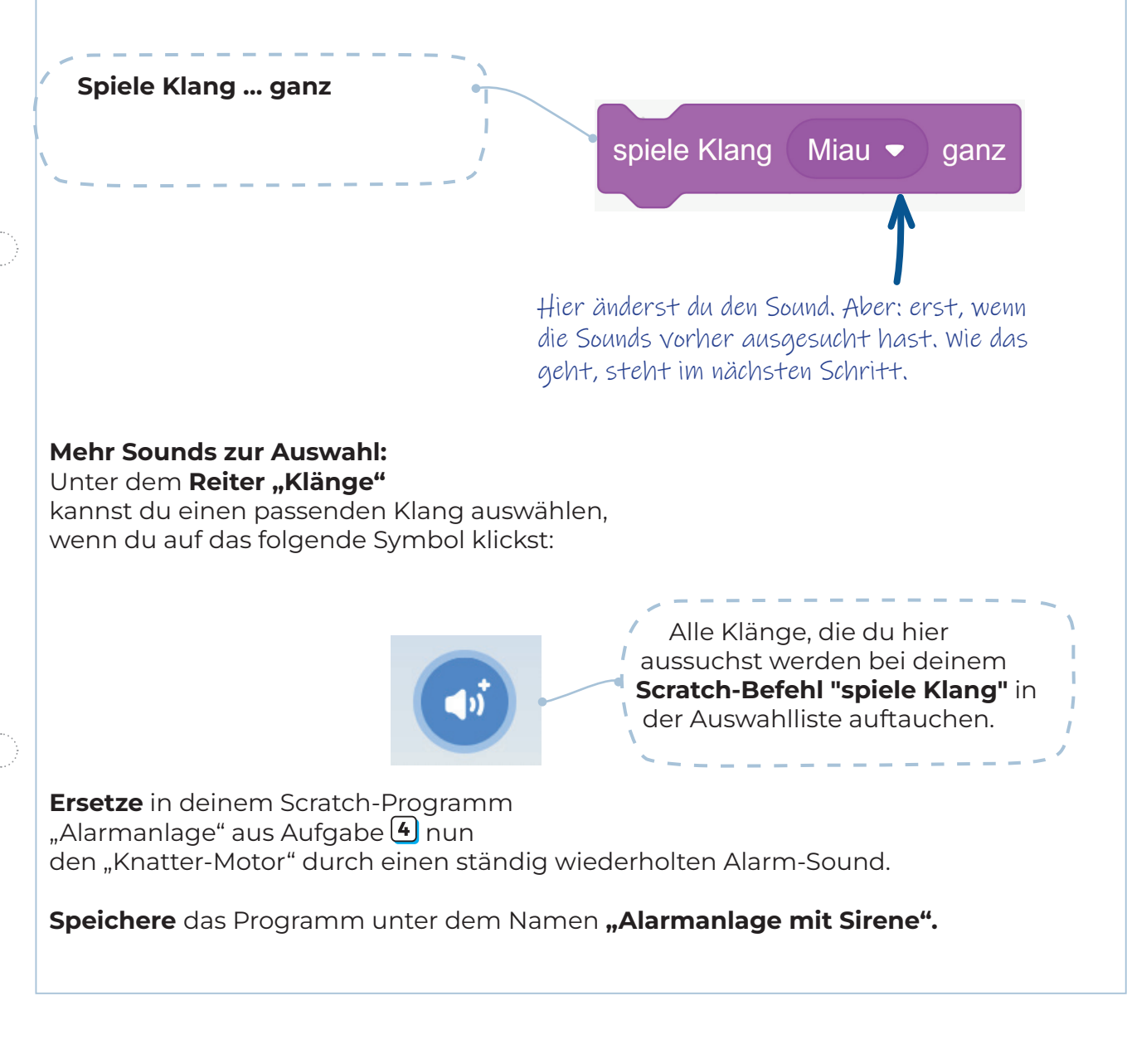